## Video Conferencing quick setup **BIN.2.A.10**

1.)Turn on the A/V system and set source to HDMI

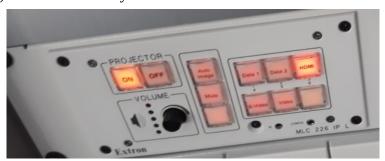

2.) Connect the HDMI and USB cable to your Device. A usb-c hub is provided.

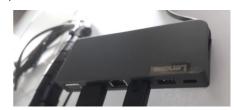

3.) Configure your preferred Video Conference Client (for example: MS Teams, ZoomM9 Set your microfone to Shure 300, Camara to lumens and speaker to HDMI (VLP-FH36)

## MS Teams settings

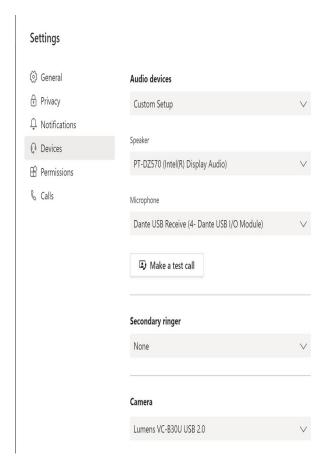

## | Zoom settings

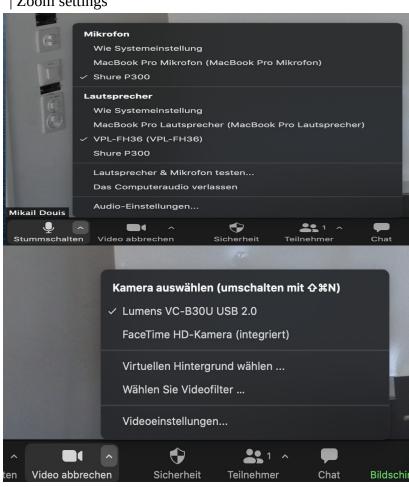